# **- - -Win Exit 95- - - Copyright 1992-1995 G. L. Liadis & Associates**

All Rights Reserved

## **G. L. Liadis WORLD WIDE WEB (WWW) download our latest shareware & Freeware programs, get the latest news, information updates & registrations the address is: http://www.vpm.com/glliadis**

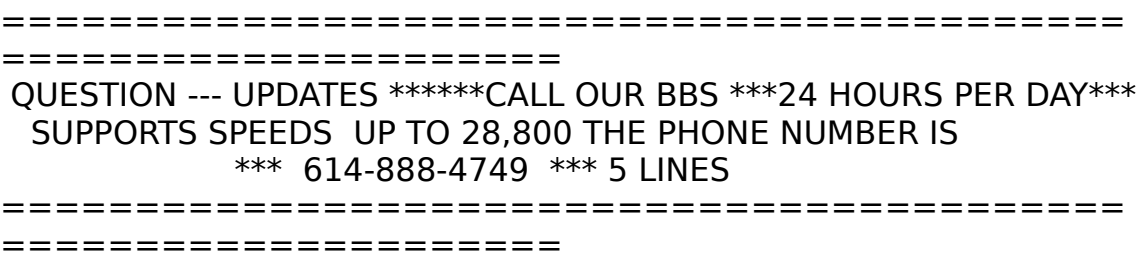

#### **Requirements:**

1). Windows Version 3.1 or higher

2). The file VBRUN300.DLL, installed in your Windows\System directory (all Visual Basic programs require this, you may already have it and if you don't you will probably want / need it sooner or later).

#### **Installation:**

1). Make a new directory named "WinExit5" and copy WEXIT5.EXE & WEREG.EXE (and optionally WEHELP.WRI to it) You may copy these files to your Windows directory if you wish.

2). Create a new program item (see your Windows documentation) for Win Exit 5.0.

3). If you want to start it each time you use Windows include it in the STARTUP group.

You also need **Visual Basic Runtime 3.00** (VBRUN300.DLL) installed in your Windows System directory.

#### REGISTRATION:

#### **Note: Make sure that your include the programs serial number found on the registration form.**

You may register on Compuserve GO SWREG the select KEYWORDS and enter LIADIS or you may fill and mail in the registration form. Either way please include the SERIAL NUMBER that is in the upper right corner of the registration form we need this number to send you the CODE to Remove The Notice SCREEN.

### **For faster service please include a self address envelope with your order, if you are a member of CIS, or AOL please include your user ID.**

Please do not uzip another copy of the program after you send us your registration number. the code only works with the oreginal unzip file.

#### **PLEASE MAKE A BACKUP COPY OF YOUR REGISTERED VERSION.**

The files that are included in the package are as follows :

WEXIT5.EXE..................Executable WEXITREG.EXE ...........Do Not delete this file if you do the program will not work. WEHELP.WRI..............This file. File\_ID.diz....................Diz File LICENSE.....................LICENSE File please read. THREED.VBX...............Place in your Windows System directory APIGUIDE.DLL.............Place in your Window\System directory

#### **Operation:**

Once the program is loaded DOUBLE CLICK on the EXIT ICON on the top right side of your screen, to display settings menu.

Click with the mouse to:

1)Jump to DOS

2) Exit Windows

3) Restart Windows

4) Reboot your computer

#### **If you want to dislay the time in the title bar select (Ad the time to active window Title Bar)**

#### **Other options to display in the Title Bar:**

Select the date Select free Windows memory Select Windows Free Resources

#### **Run Programs:**

To run the program in your Accessories group Click on " CLICK HERE TO RUN PROGRAMS" button.

**Note:** Remember after you make your selection to click on the OK button to save your settings.

If you want to UNLOAD WIN EXIT from memory click on the QUIT button.

Check you local BBS's in the comming months for many new Windows programs from G. L. Liadis Software, Inc.

# **Software Availability**

You can download G.L. Liadis software from these services.

America On Line, Compuserve, Japan Forum, Winshare Forum, UK Forum, Delphi, Genie, PC-World on Line, Ziffnet, Ziffnet Prodigy, Windows Magazine OnLine, WUGNet, Winutil and many BBS's around the world. File Keyword- Search "**Liadis**"

Listing of G.L. Liadis Software Program Description

**WIN BAR CLOCK V4.1a** Display time, date, resources, memory, any message in the caption \ title bar. Features: speed dialer with database, system commands, system

information, timers, alarms, calendar, run programs from within any application, change colors & fonts.Featured in the "Superior Shareware" section of the March, 1994 WINDOWS Magazine, the January issue of NautilusCD, and other computer magazines, file WBARCL.ZIP.

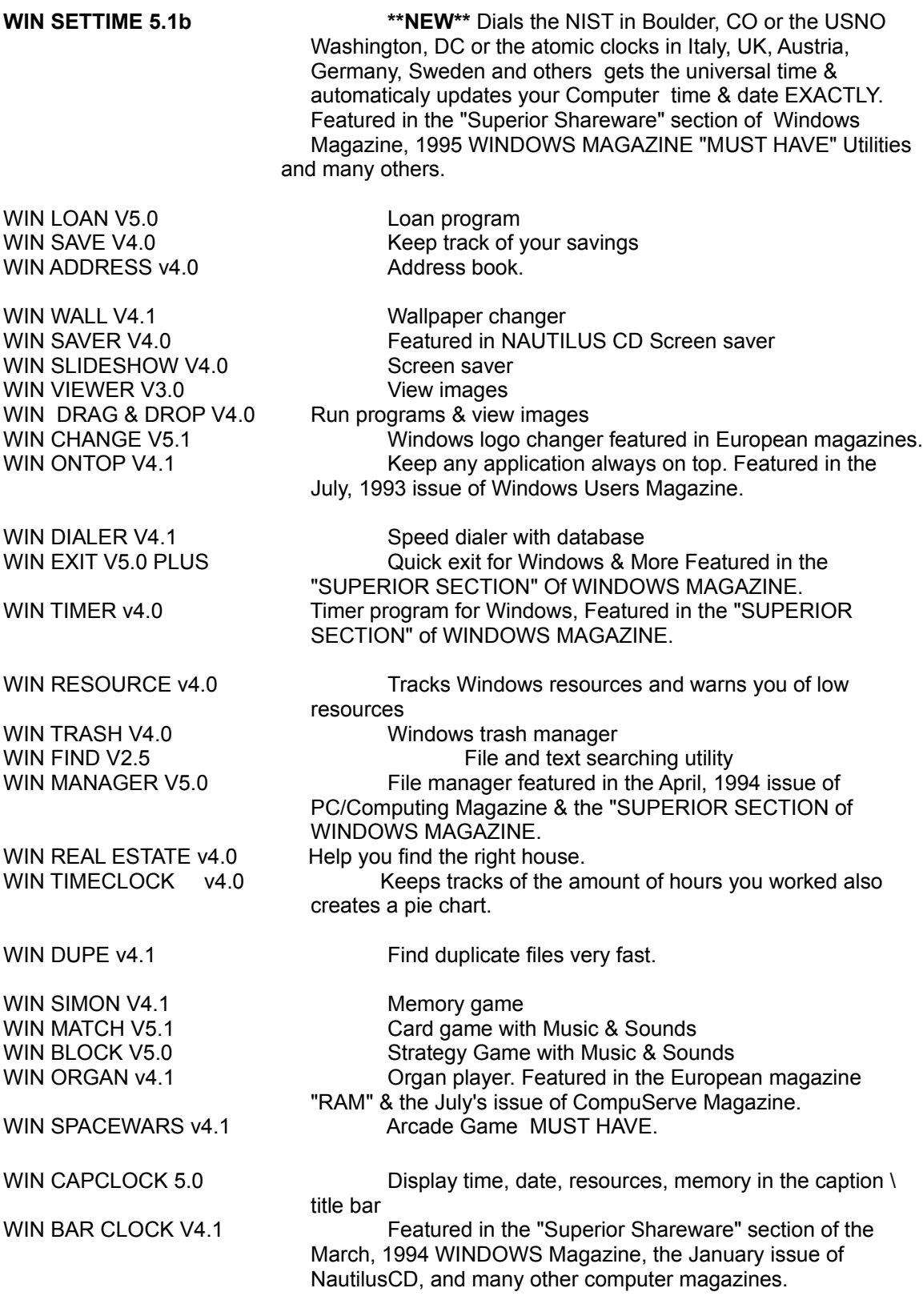

# AND MANY MANY MORE.....

Please watch in the coming months for new and original programs from G. L. Liadis Software, Inc.

# **Software Email Transfer**

For faster service: If you subscribe to Compuserve or America On Line and want to receive the registered version(s) as a message attachment, please include your user ID number or screen name on the registration form. Electronic addresses are listed near the end of this file. Their is a charge for this service.

# **Questions, comments, or ideas for new features?**

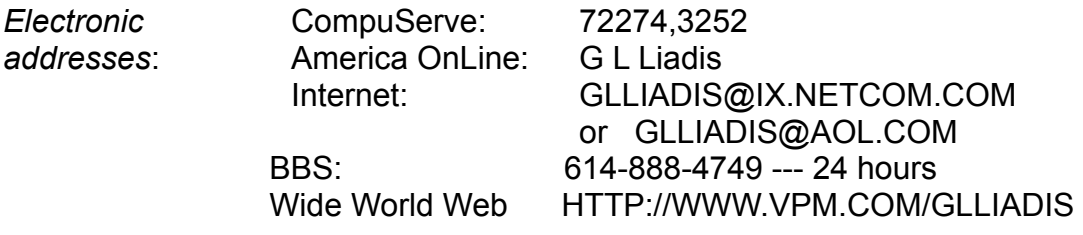

*Our "snail mail" addresses are:*

# **United States: Europe:**

G. L. Liadis & Associates G. L. Liadis Software, Inc 5167 1/2 Saling Court Agali Beach Resort Columbus, Ohio 43229 Kardamyla

83100 Chios, Greece

*NOTE*: Due to overwhelming response, please allow us plenty of time to respond to your questions and comments.

**And, finally, thank you for the thousands of letters, comments, suggestions and for your support.**

G. L. Liadis.